## **Configuration**

## **Shell prompt**

Change the shell prompt for root and your user. The lines containing 'SUDO\_PS1' are required if you choose to install 'sudo' through [Package Managment](https://wiki.condrau.com/dsm43:ipkg):

\$ vi ~/.profile PS1='\u@\h:\w\\$ ' SUDO\_PS1='\u@\h:\w\\$ ' export SUDO\_PS1

## **Path environment after installation of ipkg**

Add the following line to the end of the profiles of root and your user:

\$ vi ~/.profile PATH=/opt/bin:/opt/sbin:\$PATH

## **Customize the Desktop**

Background image: **User menu –> Options –> Desktop**

From: <https://wiki.condrau.com/> - **Bernard's Wiki**

Permanent link: **<https://wiki.condrau.com/dsm43:config>**

Last update: **2015/05/29 13:50**

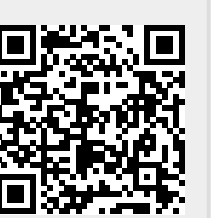